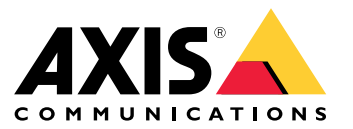

Manuel d'utilisation

- Pour une description complète de ce que contient chaque version, voir les *[consultez](https://www.axis.com/ftp/pub_soft/cam_srv/cam_station/latest/relnote.txt?_gl=1*arcs8s*_ga*MzM4NDM5MDAuMTY0MjA4MjkwNw..*_ga_T9SZM6VD8F*MTY0MjE1MDczNS43LjEuMTY0MjE1MDgwMy4w) notes de version AXIS Camera Station.*
- Pour obtenir de l'aide supplémentaire, consultez *Liens [utiles](#page-31-0) à la page [32](#page-31-0)*.

## AXIS Camera Station 5.57

## AXIS Camera Station 5.57

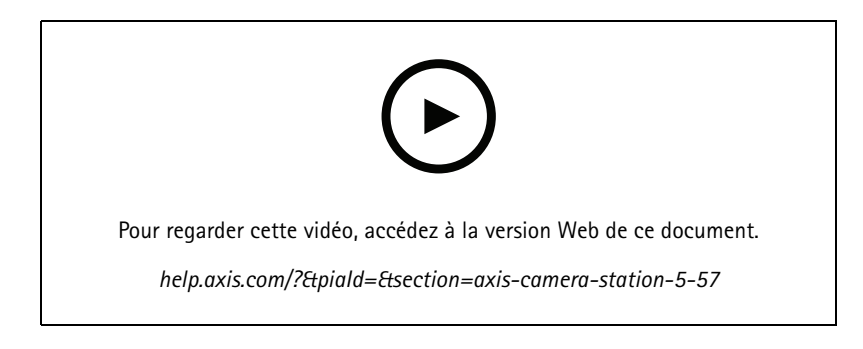

### **Zones de couverture clignotantes**

• Vous pouvez configurer les zones de couverture de sorte qu'elles clignotent lorsque l'enregistrement de la caméra est déclenché par la détection de mouvements ou d'autres règles d'action. Pour plus d'informations, consultez la section relative à la *carte d'AXIS Camera Station dans le manuel [d'utilisation](http://help.axis.com/axis-camera-station-5#map)*.

#### **Déclencheur toujours actif**

• Ce nouveau déclencheur est toujours actif. Vous pouvez l'associer à un calendrier pour déterminer exactement quand vous souhaitez qu'une règle soit active. Pour plus d'informations, consultez la section relative à l'*ajout de [déclencheurs](http://help.axis.com/axis-camera-station-5#add-triggers) dans le manuel d'utilisation d'AXIS Camera Station*.

#### **Mises à jour de la gestion des accès**

- Désormais, vous pouvez accorder à un titulaire de carte une exemption de la règle d'anti-retour. Pour plus d'informations, consultez la section relative à l'*ajout d'un titulaire de carte dans le manuel [d'utilisation](http://help.axis.com/axis-camera-station-5#add-a-cardholder) d'AXIS Camera Station*.
- Désormais, vous pouvez modifier les titulaires de carte importés depuis Active Directory. Pour plus d'informations, consultez la section relative à l'*ajout d'un titulaire de carte dans le manuel [d'utilisation](http://help.axis.com/axis-camera-station-5#add-a-cardholder) d'AXIS Camera Station*.

#### **Mises à jour de la Recherche intelligente <sup>2</sup>**

- La similarité visuelle vous permet de rechercher des personnes présentant des similarités visuelles. Pour plus d'informations, consultez la section relative à la *recherche dans le manuel [d'utilisation](http://help.axis.com/axis-camera-station-5#create-a-filter) d'AXIS Camera Station*.
- • La vue de détection vous permet d'afficher une vue recadrée de l'objet détecté en miniature. Pour plus d'informations, consultez la section relative aux *résultats de la recherche [intelligente](http://help.axis.com/axis-camera-station-5#smart-search-results) dans le manuel d'utilisation d'AXIS Camera Station*.
- L'historique de recherche donne accès aux recherches précédentes.

## AXIS Camera Station 5.56

## AXIS Camera Station 5.56

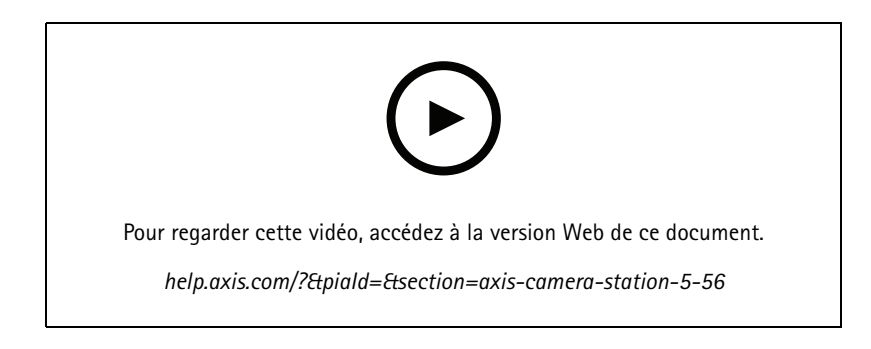

### **Simplification des mises à jour du serveur**

• La page de mise à jour améliorée vous permet d'installer la dernière version directement ou par programmation. Pour plus d'informations, consultez la section relative à la *mise à jour d'AXIS Camera Station dans le manuel [d'utilisation](https://help.axis.com/axis-camera-station-5#axis-camera-station-update)*.

#### **Prise en charge d'AXIS D1110 Video Decoder**

• Affichez jusqu'à huit flux vidéo provenant de caméras Axis et d'autres fabricants sur un moniteur HDMI. Pour plus d'informations, consultez la section relative à l'utilisation de *plusieurs moniteurs dans le manuel [d'utilisation](https://help.axis.com/axis-camera-station-5#multiple-monitors) d'AXIS Camera Station*.

#### **Changer l'emplacement d'enregistrement pour les enregistreurs de la série AXIS S30**

• Désormais, il est possible de changer d'emplacement d'enregistrement vers et depuis un enregistreur de la série AXIS S30 sans retirer au préalable le périphérique du système. Pour plus d'informations, consultez la section relative à la *[configuration](https://help.axis.com/axis-camera-station-integrator-guide#set-up-axis-s3008-recorder) d'AXIS S3008 Recorder dans le Guide de l'intégrateur AXIS Camera Station*.

#### **Amélioration du mappage de données Active Directory**

- Sélectionnez un utilisateur Active Directory comme modèle.
- Mappez plusieurs propriétés des titulaires de carte avec la même propriété Active Directory.
- Plus d'options pour la synchronisation planifiée.
- Pour plus d'informations, consultez la section relative aux *[paramètres](https://help.axis.com/axis-camera-station-5#active-directory-settings) Active Directory dans le manuel d'utilisation d'AXIS Camera Station*.

### **Autoriser l'accès en période de confinement**

• Permettez à un utilisateur, membre des forces de l'ordre par exemple, de franchir une porte sans risquer de lever temporairement le confinement. Pour plus d'informations, consultez la section relative à l'*ajout d'un titulaire de carte dans le manuel [d'utilisation](https://help.axis.com/axis-camera-station-5#add-a-cardholder) d'AXIS Camera Station*.

## AXIS Camera Station 5.55

## AXIS Camera Station 5.55

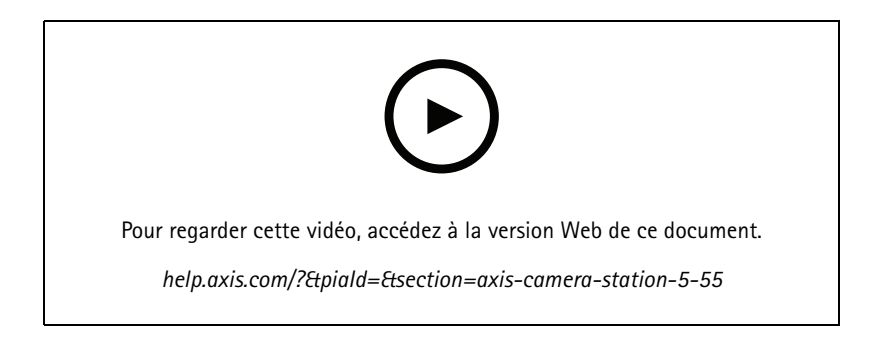

### **Gestion des autorisations d'accès des utilisateurs**

• Pour les opérateurs, vous pouvez désormais autoriser ou restreindre l'accès aux notifications d'alarme, à la barre **Alarmes et tâches**, et à l'onglet **Journaux**. Pour plus d'informations, reportez-vous au *manuel [d'utilisation](https://help.axis.com/axis-camera-station-5#user-or-group-privileges)*.

### **Installation**

• Outre le fichier d'installation .exe existant, nous offrons également un programme d'installation de logiciel Microsoft (msi). Pour plus d'informations, reportez-vous à la section sur *l'installation d'AXIS Camera Station du guide [d'installation](https://help.axis.com/axis-camera-station-installation-and-migration-guide#install-axis-camera-station) et de migration*.

## AXIS Camera Station 5.54

## AXIS Camera Station 5.54

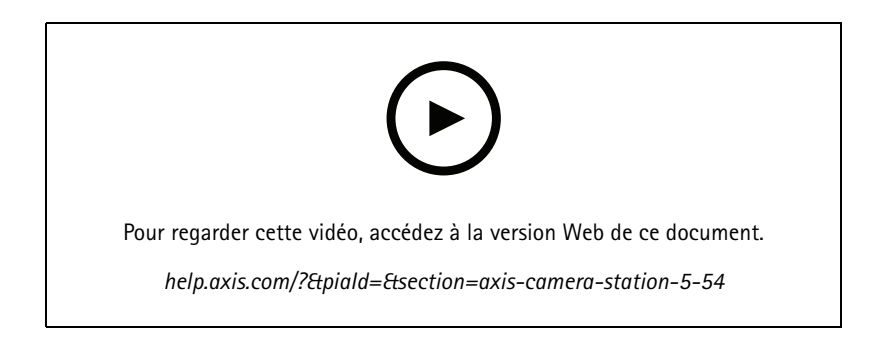

### **Créer des vues avec des préréglages numériques**

• Les préréglages numériques améliorent l'efficacité au moment de visualiser les vidéos en direct et enregistrées, et vous pouvez désormais les utiliser lors de la création de vues.

### **Une action qui active ou désactive les règles d'action**

• Désormais, vous pouvez créer une action qui active ou désactive d'autres règles d'action. Utilisez **Activer ou désactiver les règles**, par exemple, si vous souhaitez désactiver la détection de mouvements dans un bureau lorsqu'un employé passe sa carte d'accès. Pour plus d'informations, reportez-vous au *manuel [d'utilisation](http://help.axis.com/axis-camera-station-5#create-an-action-that-turns-rules-on-or-off)*.

#### **Gestion des autorisations d'accès des utilisateurs**

• Désormais, vous pouvez limiter la configuration du contrôle d'accès et les fonctions de gestion des accès pour les opérateurs et les utilisateurs. Pour plus d'informations, reportez-vous au *manuel [d'utilisation](https://help.axis.com/axis-camera-station-5#user-or-group-privileges)*.

#### **Verrous sans fil**

• Désormais, AXIS Camera Station prend en charge les verrous sans fil et les centres de communication ASSA ABLOY Aperio®. Le verrou sans fil se connecte au système via un centre de communication Aperio connecté au connecteur RS485 du contrôleur de porte. Vous pouvez connecter jusqu'à 16 verrous sans fil à un contrôleur de porte. Pour plus d'informations, reportez-vous au *manuel [d'utilisation](http://help.axis.com/axis-camera-station-5#add-a-wireless-lock)*.

## AXIS Camera Station 5.53

## AXIS Camera Station 5.53

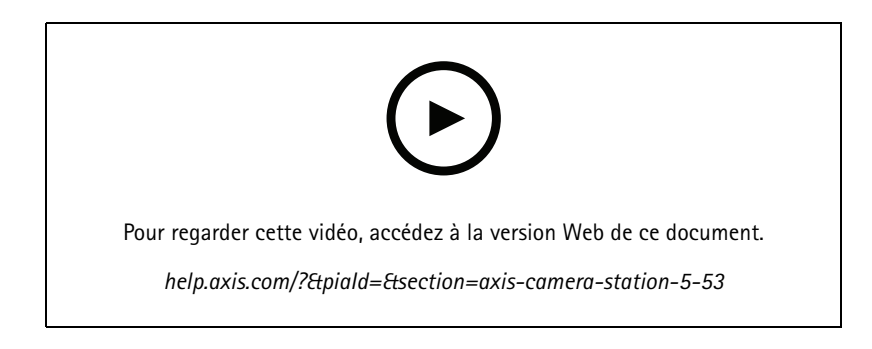

### **Filtre de vitesse radar dans une recherche intelligente**

• Vous pouvez désormais filtrer vos résultats de recherche intelligente en fonction de la vitesse d'un objet, comme une voiture qui accélère, par exemple. Le filtre de vitesse est disponible pour les caméras radar. Voir *[Créer](https://help.axis.com/axis-camera-station-5#create-a-filter) un filtre* pour plus d'informations.

#### **Système de mesure de température spot thermique**

• Le système de mesure de température spot thermique vous permet de mesurer la température partout dans l'image depuis une caméra thermique. Cette fonction insère un texte en incrustation montrant la température dans la vidéo enregistrée où vous cliquez. Cette application peut être utilisée pour le contrôle des processus et des applications similaires.

### **Logique ETdans les déclencheurs**

• Utilisez ce paramètre pour déclencher une action uniquement lorsque tous les déclencheurs de la règle sont actifs. Vous disposez alors de fonctionnalités supplémentaires lors de la création de règles. Par exemple, une alarme ne se déclenche qu'une fois qu'une entrée <sup>a</sup> été définie. Nous recommandons l'utilisation de ce déclencheur pour les déclencheurs de durée et non pour les déclencheurs courts. Pour plus d'informations, voir *Ajouter des [déclencheurs](https://help.axis.com/axis-camera-station-5#add-triggers)*.

#### **Prise en charge du contrôleur de porte le plus récent**

• AXIS Camera Station prend désormais en charge *AXIS A1610 Network Door [Controller](https://www.axis.com/products/axis-a1610)*.

## AXIS Camera Station 5.52

## AXIS Camera Station 5.52

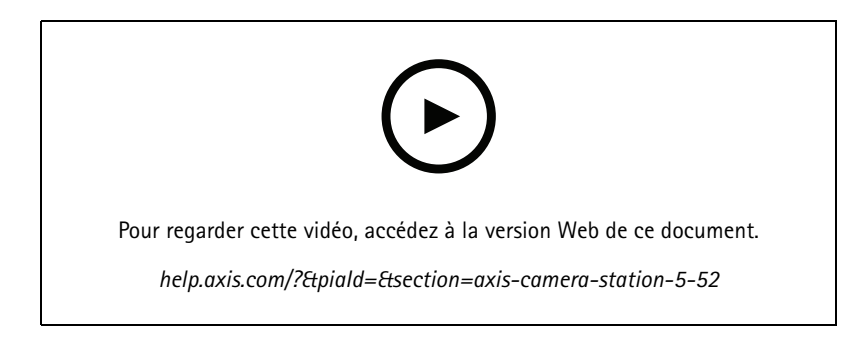

### **Identifier les périphériques par image**

• AXIS Camera Station vous montre maintenant des images de vos périphériques dans la page**Ajouter un périphérique**, ce qui vous permet d'identifier les périphériques plus facilement.

### **Copier les règles d'action**

• Copiez les règles d'action actuelles et modifiez-les pour gagner du temps.

#### **Utiliser une zone à risque en mode lecture**

• Vous pouvez maintenant utiliser les zones à risque dans le volet des enregistrements. En cas d'utilisation avec des cartes et des vues similaires, la lecture des enregistrements est simplifiée.

## AXIS Camera Station 5.51

## AXIS Camera Station 5.51

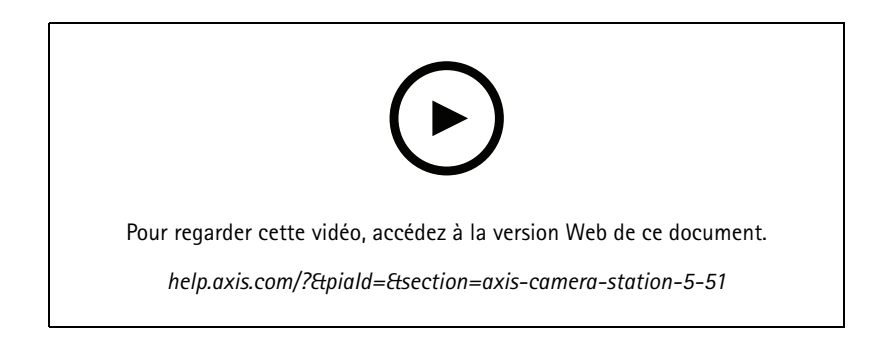

### **Importer les titulaires de carte depuis Active Directory**

• Vous pouvez désormais mapper des utilisateurs à partir d'une base de données Active Directory sur le système de gestion du contrôle d'accès aux entrées sécurisées. Les propriétés de l'utilisateur dans le répertoire Active Directory sont mappées aux propriétés des titulaires de carte sur votre système de gestion des accès. Voir *[Paramètres](https://help.axis.com/axis-camera-station-5#active-directory-settings) Active Directory*.

#### **Prise en charge d'AXIS A1210 Network Door Controller**

• Vous pouvez à présent configurer AXIS A1210 Network Door Controller dans AXIS Camera Station. Voir *[Configurer](https://help.axis.com/axis-camera-station-integrator-guide#set-up-axis-a1601-network-door-controller) un contrôleur de porte réseau Axis*. Pour consulter les vidéos sur la configuration, allez à *cette liste de [lecture](https://www.youtube.com/playlist?list=PLqCu13en-F2viWWRwyYdgmZUi8tTCA0TB)*.

#### **Abonnez-vous à la page d'état des services Axis**

• Vous pouvez maintenant vous inscrire à la page d'état sur *[axis.com](https://status.axis.com/)*. Cette page affiche à la fois les interruptions et toute maintenance planifiée pour les services Axis et vous pouvez maintenant recevoir un e-mail en cas de panne.

## AXIS Camera Station 5.50

## AXIS Camera Station 5.50

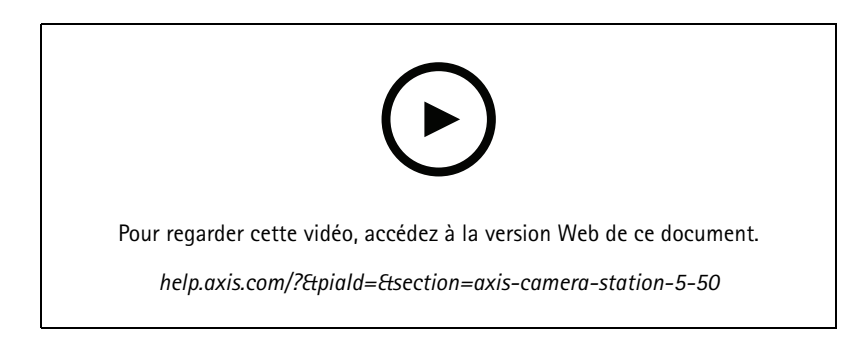

### **Plus rapide, plus stable et plus sécurisé**

• Pour cette version d'AXIS Camera Station, nos efforts intensifs ont permis de rendre le système plus rapide, plus stable, plus convivial et plus sécurisé.

**Amélioration de l'expérience utilisateur avec une barre chronologique basée sur l'enregistrement**

- Nous avons amélioré l'expérience utilisateur de la barre chronologique qui est relookée et présente une meilleure stabilité, des performances optimales et une réactivité accrue.
- Désormais, une infobulle est disponible pour la barre chronologique ; elle inclut un aperçu de l'image et met en évidence les enregistrements d'événement.
- La barre chronologique affiche désormais les enregistrements indépendamment des déclencheurs d'événements, ainsi que les enregistrements sous la forme d'une ligne épaisse à l'arrière-plan et les événements sous la forme de lignes colorées plus fines.
- Elle affiche des signets et événements dont la durée <sup>n</sup>'est pas sous forme de badge, avec une icône représentant le type de badge.
- Nous avons amélioré la fonctionnalité d'exportation, avec la possibilité d'ajouter uniquement des enregistrements d'événements dans une plage spécifique.
- Pour plus d'informations, consultez les sections *[Enregistrements](https://help.axis.com/axis-camera-station-5#recordings)* et *Exporter des [enregistrements](https://help.axis.com/axis-camera-station-5#export-recordings)*.

## AXIS Camera Station 5.49

## AXIS Camera Station 5.49

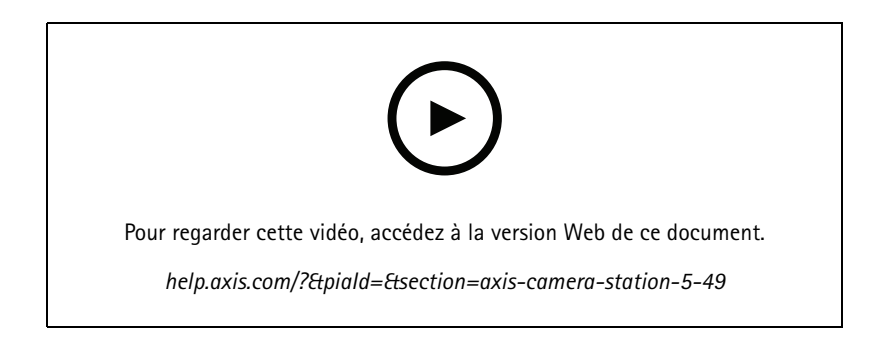

**Économie d'espace de stockage dans la base de données Recherche intelligente <sup>2</sup>**

• Vous pouvez filtrer les détections entrantes par taille, par durée et par une certaine zone de l'image. Cela permet d'économiser de l'espace de stockage dans la base de données de recherche intelligente. Cela est particulièrement utile si l'image contient beaucoup de mouvements non pertinents, comme des arbres ou des nuages en mouvement. Voir *Configurer la recherche [intelligente](https://help.axis.com/axis-camera-station-5#smart-search-2-settings) 2* pour plus d'informations.

### **Meilleure vue d'ensemble dans les résultats de recherche intelligente <sup>2</sup>**

• Vous pouvez désormais regrouper les résultats qui se sont produits au cours d'une certaine période configurable. Cela vous donne une vue d'ensemble plus claire des résultats de recherche, ce qui vous permet de trouver plus facilement ce que vous cherchez. Voir *[Créer](https://help.axis.com/axis-camera-station-5#create-a-filter) un filtre* pour plus d'informations.

#### **Éviter les doublons lors de l'importation de titulaires de carte**

• Vous pouvez désormais importer des titulaires de carte dans votre système de gestion des accès en utilisant une option de mise à jour. Cette option permet de conserver les enregistrements personnels actuels et d'importer uniquement les mises à jour identifiées, ce qui évite la duplication des enregistrements personnels dans le système. Voir *[Importer](http://manuals.tim-staging.se.axis.com/axis-camera-station-5#import)* pour plus d'informations.

### **Utiliser la <sup>p</sup>laque d'immatriculation du véhicule comme identifiantAPERÇU**

• Les titulaires de cartes peuvent désormais utiliser la plaque d'immatriculation de leur véhicule comme justificatif d'identité pour accéder à une zone réglementée. Voir *Utiliser le numéro de plaque [d'immatriculation](https://help.axis.com/axis-camera-station-5#use-license-plate-number-as-credentials) comme identifiant* pour plus d'informations.

## AXIS Camera Station 5.48

## AXIS Camera Station 5.48

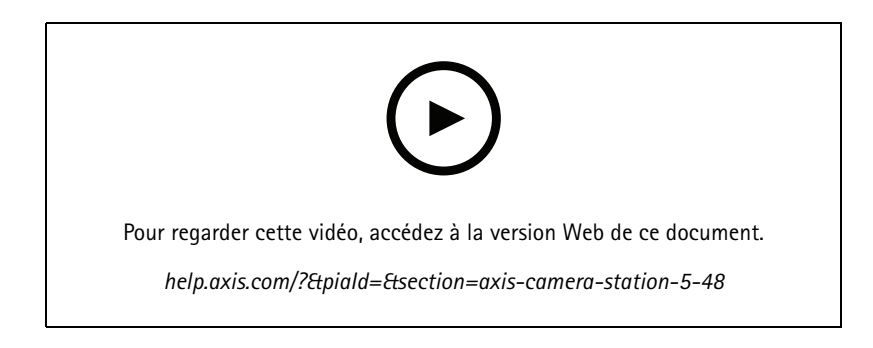

**Surveillance de l'état de santé du système dans le Cloud**APERÇU

• Le service cloud de surveillance de l'état de santé du système AXIS Camera Station vous permet de surveiller les données de santé de systèmes situés sur différents réseaux. Comme il <sup>s</sup>'agit d'un service basé sur le cloud, il offre également une plus grande fiabilité, moins de maintenance et la possibilité de surveiller les systèmes de différentes organisations. Pour plus d'informations, consultez la section *Configurer AXIS System Health [Monitoring](https://help.axis.com/axis-camera-station-5#setup-axis-camera-station-system-health-monitoring-cloud-service) Cloud Service*.

#### **Résultats de recherche améliorés dans la Recherche intelligente <sup>2</sup>**

• La nouvelle fonctionnalité **Périodes sans métadonnées** vous permet d'inclure des enregistrements sans métadonnées dans les résultats de recherche. Pour plus d'informations, consultez la section *Résultats de la recherche [intelligente](https://help.axis.com/axis-camera-station-5#smart-search-results)*.

#### **Amélioration de la sécurité**

• Lorsque vous ajoutez un nouveau périphérique, AXIS Camera Station active automatiquement HTTPS sur le périphérique.

### **Commandes mises à jour dans la vue en direct**

• Les boutons d'enregistrement manuel et de relecture instantanée sont déplacés au bas de la vidéo en direct. Voir ls section *[Enregistrement](https://help.axis.com/axis-camera-station-5#recording-and-instant-replay-in-live-view) et rediffusion instantanée dans la vidéo en direct*.

### AXIS Camera Station 5.47

## AXIS Camera Station 5.47

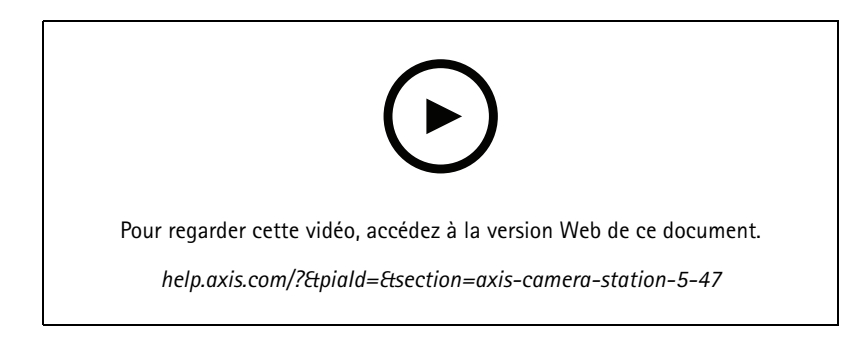

#### **Synchronisation de la durée**

- A ajouté la page Time synchronization (Synchronisation de la durée) pour configurer la synchronisation de la durée entre le serveur et les périphériques. Voir *Time synchronization [\(Synchronisation](https://help.axis.com/axis-camera-station-5#time-synchronization) de la durée)*.
- A supprimé le paramètre du serveur **Use this server as the NTP server for connected devices (Utilisez ce serveur comme serveur NTP pour les périphériques connectés)**.

#### **Barre chronologique**

Lorsque vous pointez la souris sur un enregistrement de la barre chronologique, vous pouvez voir une image de l'enregistrement, ainsi que le type et l'heure d'enregistrement.

#### **Intégration avec AXIS Speed Monitor**

Les données du véhicule capturées par AXIS Speed Monitor peuvent être filtrées dans l'AXIS Camera Station. Consultez *Data Search [\(Recherche](https://help.axis.com/axis-camera-station-5#data-search) des données)* et *Set up AXIS Speed Monitor [\(Configurer](https://help.axis.com/axis-camera-station-integrator-guide#set-up-axis-speed-monitor) AXIS Speed Monitor)*.

#### **Profils de flux vidéo multiples pour caméras tierces**

Prise en charge de multiples profils de flux vidéo pour caméras tierces. See *Profils de [diffusion](https://help.axis.com/axis-camera-station-5#streaming-profiles) en continu*.

#### **Personnaliser le flux pour un profil vidéo**

Vous pouvez définir des paramètres de flux personnalisés pour les caméras Axis. See *Profils de [diffusion](https://help.axis.com/axis-camera-station-5#streaming-profiles) en continu*.

### **Entrée sécurisée**

- **QR dynamique BETA** : Depuis l'application AXIS Mobile Credential, saisissez votre code PIN pour activer le code QR dynamique pour <sup>y</sup> accéder. Voir *Set up AXIS Mobile Credential [\(Configurer](https://help.axis.com/axis-camera-station-integrator-guide#set-up-axis-mobile-credential) AXIS Mobile Credential)*.
- **Multiserveur APERÇU** : Prise en charge des fonctions de contrôle d'accès dans les systèmes multiserveur.
	- Configurez le serveur principal et les serveurs secondaires. Voir *Multi-server [\(Multiserveur\)](https://help.axis.com/axis-camera-station-5#multi-server)*.
	- Configurez les titulaires de carte et les groupes globaux sur le serveur principal et utilisez-les à partir du serveur secondaire. Voir *[Gestion](https://help.axis.com/axis-camera-station-5#access-management) de l'accès*.

#### **Recherche intelligente <sup>2</sup> (bêta)**

- La limite de la taille du stockage peut être configurée. Voir *Configure smart search (Configurer la recherche [intelligente\)](https://help.axis.com/axis-camera-station-5#smart-search-2-settings)*.
- Support de base pour les radars. Le radar ne peut détecter que les personnes et les autres véhicules.

## AXIS Camera Station 5.46

## AXIS Camera Station 5.46

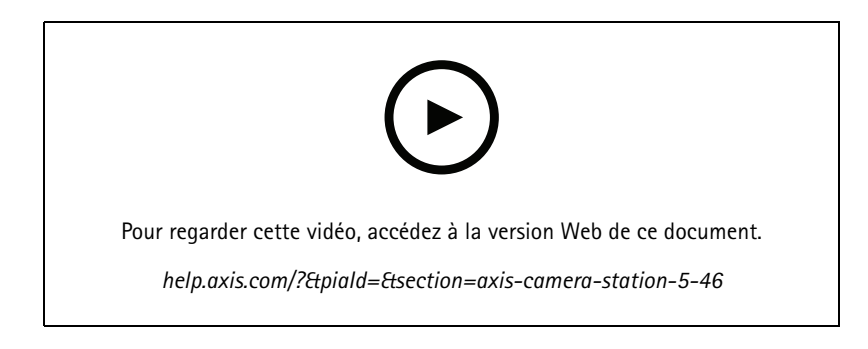

### **Génération du certificat racine**

- Au démarrage, le serveur AXIS Camera Station vérifie qu'une CA est configurée. Si ce <sup>n</sup>'est pas le cas, une CA racine sera automatiquement générée. Consultez *Autorité de [certification](https://help.axis.com/axis-camera-station-5#certificate-authority) (CA)*.
- $\bullet$  Désormais, AXIS Camera Station stocke automatiquement la phrase secrète de l'autorité de certification. Consultez *Autorité de [certification](https://help.axis.com/axis-camera-station-5#certificate-authority) (CA)*.

### **Recherche intelligente <sup>2</sup> BETA**

Pour les périphériques dotée d'une fonction deep learning, vous pouvez choisir comment utiliser la classification sur périphérique et serveur. Voir la stratégie de post-traitement dans *[Créer](https://help.axis.com/axis-camera-station-5#create-a-filter) un filtre*.

#### **Surveillance de l'état de santé du système BETA**

Le statut de la version passe d'Aperçu à Beta.

#### **Intégration d'AXIS S3008 Recorder**

Le statut de la version passe de Bêta à version publique.

## AXIS Camera Station 5.45

## AXIS Camera Station 5.45

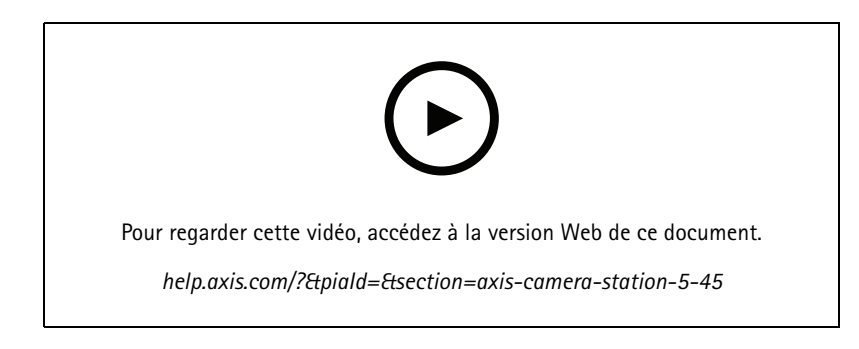

### **Ports de communication**

- Définissez la plage de ports utilisée par le système. Voir *[Paramètres](https://help.axis.com/axis-camera-station-5#service-control-general) du serveur*.
- Affichez la liste complète des ports et protocoles utilisés par le système. Voir la *liste des [ports](https://help.axis.com/axis-camera-station-5#port-list)*.

### **Recherche intelligente 1**

La recherche intelligente <sup>1</sup> peut être masquée maintenant. Accédez aux paramètres du client pour le désactiver. Voir *[Paramètres](https://help.axis.com/axis-camera-station-5#client-settings) du client*.

### **Recherche intelligente <sup>2</sup> BETA**

Une barre de progression est ajoutée pour afficher les détections restantes et le temps estimé restant. Voir *[Créer](https://help.axis.com/axis-camera-station-5#create-a-filter) un filtre*.

#### **Statut des services Axis**

Un lien est ajouté dans AXIS Camera Station pour ouvrir l'état de la page des services Axis. Voir *Statut des [services](https://help.axis.com/axis-camera-station-5#status-of-axis-services) Axis*.

### **Entrée sécurisée**

Prise en charge de l'affichage de la photo du titulaire de carte dans les résultats de recherche de données pour une enquête unifiée et inter-vidéo. Voir *[Recherche](https://help.axis.com/axis-camera-station-5#data-search) de données*.

## AXIS Camera Station 5.44

## AXIS Camera Station 5.44

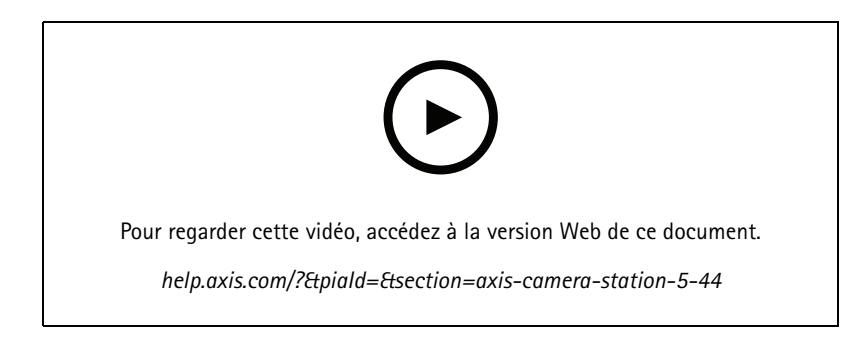

### **Mode en direct dans la recherche de données**

Le mode en direct permet de visualiser les données en temps réel. En mode en direct, vous basculez entre les enregistrements et la vidéo en direct. Voir *[Recherche](https://help.axis.com/axis-camera-station-5#data-search) de données*.

### **Option Hotspot (Zone à risque) dans l'action de la vidéo en direct**

Vous pouvez configurer une action de vidéo en direct pour accéder à la vue de la zone à risque et afficher une vue de la caméra dans cette zone. Voir *Créer des [actions](https://help.axis.com/axis-camera-station-5#create-live-view-actions) de vidéo en directe*.

#### **Rotation automatique de la configuration d'image**

Voir *[Configuration](https://help.axis.com/axis-camera-station-5#image-configuration) d'image*.

### **AXIS Camera Station Secure Entry**

Prenez en charge AXIS Barcode Reader pour accorder l'accès en lisant le QR code®. Pour un flux de travail complet sur la configuration d'AXIS Barcode Reader, voir *[Configurer](https://help.axis.com/axis-camera-station-integrator-guide#set-up-axis-barcode-reader) AXIS Barcode Reader*.

*QR Code est une marque déposée de Denso Wave Incorporated au Japon et dans d'autres pays.*

## AXIS Camera Station 5.43

## AXIS Camera Station 5.43

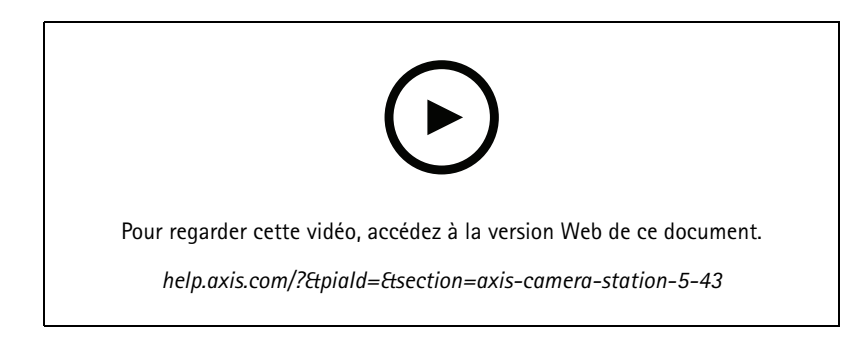

### **Sirène et luminosité**

L'action de luminosité et de sirène déclenche une sirène et un modèle de luminosité sur AXIS D4100-E Network Strobe Siren selon un profil configuré. Voir *Créer des actions de [luminosité](https://help.axis.com/axis-camera-station-5#create-siren-and-light-actions) et de sirène*.

### **Onglet What's new (Quoi de neuf ?)**

Lorsque vous démarrez le client après la mise à niveau de AXIS Camera Station, l'onglet What's new (Quoi de neuf ?) <sup>s</sup>'ouvre par défaut pour afficher les nouvelles fonctionnalités incluses dans la nouvelle version. Voir *[Onglet](https://help.axis.com/axis-camera-station-5#whats-new-tab) What's new (Quoi de neuf ?)*.

Vous pouvez choisir de désactiver cette fonction. Voir *[Paramètres](https://help.axis.com/axis-camera-station-5#client-settings) du client*.

#### **Recherche de données**

- Vous pouvez choisir parmi les intervalles de recherche préconfigurés disponibles. Par exemple : Dernière heure, <sup>4</sup> heures, etc. Voir *[Recherche](https://help.axis.com/axis-camera-station-5#data-search) de données*.
- Optimisez les résultats de recherche avec les parenthèses (). Voir *[Optimiser](https://help.axis.com/axis-camera-station-5#optimise-your-search) votre recherche*.

#### **Onglet Recording alerts (Alerts d'enregistrement)**

Double-cliquez sur une alarme sans enregistrement à partir d'un onglet avec la vue de caméra. L'onglet Recording alerts (Alertes d'enregistrement) <sup>s</sup>'ouvre, affichant l'enregistrement de la caméra actuellement mise au point à l'horodatage de l'alarme. Voir *[Alarmes](https://help.axis.com/axis-camera-station-5#alarms)*.

**Recherche intelligente 2**

- Le statut de la version passe d'Aperçu à Beta.
- Permet de choisir l'emplacement de stockage de la base de données. Voir *Configurer la recherche [intelligente](https://help.axis.com/axis-camera-station-5#smart-search-2-settings) 2*.

**Intégration d'AXIS S3008 Recorder**

- Le statut de la version passe d'Aperçu à Beta.
- Pour les nouvelles installations, l'enregistrement de secours est activé par défaut lors de l'ajout d'un périphérique à AXIS S3008 Recorder en tant que stockage.

## AXIS Camera Station 5.42

## AXIS Camera Station 5.42

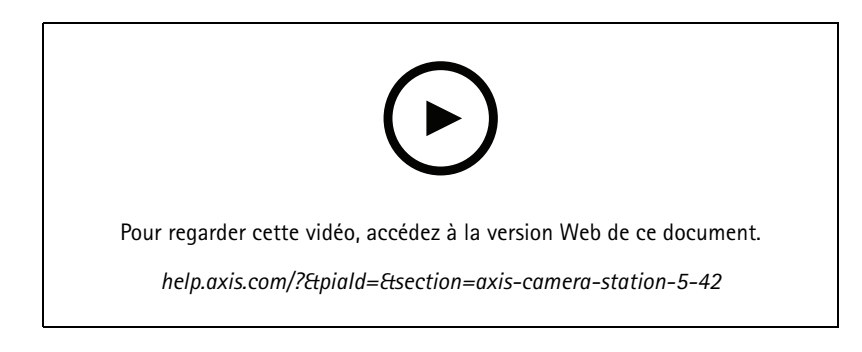

### **Exporter les enregistrements**

- Modifiez la longueur de l'enregistrement dans l'onglet Exporter. Voir *Exporter les [enregistrements](https://help.axis.com/axis-camera-station-5#export-recordings)*.
- Nouveau paramètre d'exportation pour inclure l'audio lors de l'ajout des enregistrements à exporter. Voir *[Paramètres](https://help.axis.com/axis-camera-station-5#server-settings) du serveur*.

### **Projet Site Designer**

Lors de l'importation d'un projet Site Designer, l'adresse IP est d'abord utilisée pour faire correspondre les périphériques. Voir *[Importer](https://help.axis.com/axis-camera-station-5#import-site-designer-projects) les projets Site Designer*.

#### **Filtrer la recherche de données**

Lors d'une recherche dans l'onglet Data search (Recherche de données), utilisez And et OR pour filtrer les résultats et optimiser votre recherche. Voir *[Optimiser](https://help.axis.com/axis-camera-station-5#optimise-your-search) votre recherche*.

### **Sauvegarde du système**

Le fichier de sauvegarde du système contient désormais les fichiers principaux de la base de données et les fichiers de la base de données des composants. Voir *[Sauvegarde](https://help.axis.com/axis-camera-station-5#system-backup) du système*.

### **Recherche intelligente <sup>2</sup> (aperçu)**

- Exporter l'enregistrement pour une détection. Voir *Résultats de la recherche [intelligente](https://help.axis.com/axis-camera-station-5#smart-search-results)*.
- Enregistrer et gérer les filtres de recherche. Voir *[Créer](https://help.axis.com/axis-camera-station-5#create-a-filter) un filtre*.
- Prise en charge supplémentaire pour les caméras avec plusieurs flux. Mais seul le flux principal est utilisé pour la recherche intelligente.

## AXIS Camera Station 5.41

## AXIS Camera Station 5.41

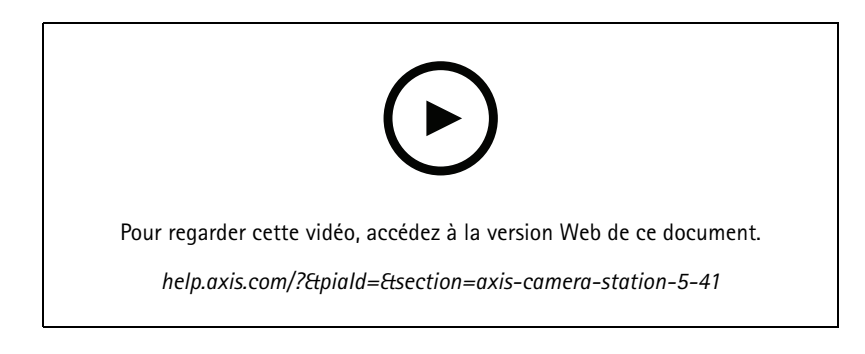

### **System Health Monitoring (Preview)**

La fonction System Health Monitoring est disponible en tant que fonction Aperçu. Pour des informations générales sur la fonction Aperçu et la façon d'effectuer des commentaires, voir *[Aperçu](https://www.axis.com/products/preview-and-beta) et Bêta*.

- La fonctionnalité peut ou non répondre aux exigences individuelles des clients. Elle est disponible à des fins d'évaluation.
- Pour savoir comment l'utiliser et connaître ses limites actuelles, voir *[Surveillance](https://help.axis.com/axis-camera-station-5#system-health-monitoring-preview) de l'état de santé du système (Aperçu)*.
- Pour savoir comment configurer les notifications et plusieurs systèmes, voir *[Configuration](https://help.axis.com/axis-camera-station-5#configure-system-health-monitoring) du rapport de surveillance de l'état de santé du système (Aperçu)*.

#### **Glisser et déposer des vues**

Vous pouvez sélectionner les caméras ou les vues et les faire glisser vers un nouvel onglet de l'écran principal ou de l'écran du moniteur. Une vue fractionnée dynamique <sup>s</sup>'affiche. Voir *[Multi-affichage](https://help.axis.com/axis-camera-station-5#multiple-monitors)*.

## AXIS Camera Station 5.40

## AXIS Camera Station 5.40

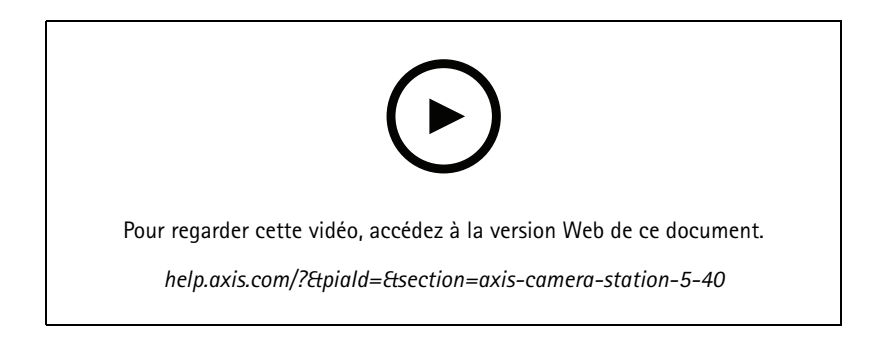

### **Certificat du serveur**

Le certificat du serveur peut être affiché sous **Tools (Outils)** dans le contrôle du service d'AXIS Camera Station. Voir *[Outils](https://help.axis.com/axis-camera-station-5#tools)*.

### **Instantané de la carte**

Extension de la prise en charge pour enregistrer ou exporter des instantanés de la carte. Voir *[Carte](https://help.axis.com/axis-camera-station-5#map)*.

### **Recherche intelligente <sup>2</sup> (aperçu)**

- Vous pouvez générer le rapport de détection qui contient toutes les informations sur une classification donnée. See *Configurer la recherche [intelligente](https://help.axis.com/axis-camera-station-5#smart-search-2-settings) <sup>2</sup> (Aperçu)*.
- Vous pouvez appliquer le post-traitement en arrière-plan pour les caméras sélectionnées. Voir *Recherche [intelligente](https://help.axis.com/axis-camera-station-5#smart-search-2) <sup>2</sup> (aperçu)*. Ces points doivent être pris en compte avant de tester la nouvelle fonction.

## AXIS Camera Station 5.39

## AXIS Camera Station 5.39

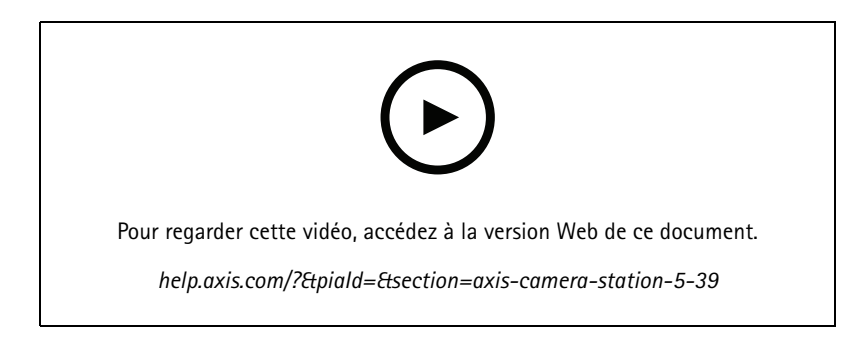

### **Recherche intelligente <sup>2</sup> (aperçu)**

La recherche intelligente 2 est disponible en tant que fonction Aperçu. Pour des informations générales sur la fonction Aperçu et la façon d'effectuer des commentaires, voir *[Aperçu](https://www.axis.com/products/preview-and-beta) et Bêta*.

- • La fonctionnalité peut ou non répondre aux exigences individuelles des clients. Elle est disponible à des fins d'évaluation. Elle exige des ressources système supplémentaires et nous vous conseillons de ne pas l'utiliser dans un système critique.
- Pour savoir comment la configurer, voir *Configurer la recherche [intelligente](https://help.axis.com/axis-camera-station-5#smart-search-2-settings) <sup>2</sup> (Aperçu)*.
- Pour savoir comment l'utiliser et ses limites actuelles, voir *Recherche [intelligente](https://help.axis.com/axis-camera-station-5#smart-search-2) <sup>2</sup> (aperçu)*. Ces points doivent être pris en compte avant de tester la nouvelle fonction.

### **AXIS Camera Station Secure Entry**

- Lors de l'importation de titulaires de carte, une nouvelle option est disponible pour ajouter de nouveaux titulaires de carte et conserver les titulaires de carte existants. Voir *[Importer](https://help.axis.com/axis-camera-station-5#import)*.
- Vous pouvez ajouter des portes à une carte et afficher l'état physique de la porte. Voir *[Carte](https://help.axis.com/axis-camera-station-5#map)*.

### AXIS Camera Station 5.38

## AXIS Camera Station 5.38

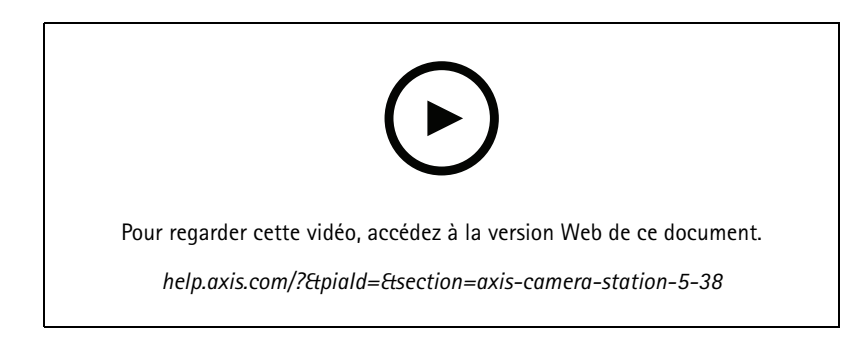

#### **Onglet Configuration des périphériques BETA**

L'onglet Configuration des périphériques est disponible sous forme de fonction bêta. Pour des informations générales sur les fonctions Bêta et les moyens d'effectuer des commentaires, voir *[Aperçu](https://www.axis.com/products/preview-and-beta) et Bêta*.

Lorsque vous cliquez sur l'adresse d'un périphérique, la page de configuration du périphérique <sup>s</sup>'affiche dans un onglet d'AXIS Camera Station au lieu de <sup>s</sup>'afficher dans un navigateur Web externe. Voir *Onglet Configuration des [périphériques](https://help.axis.com/axis-camera-station-5#device-configuration)* BETA .

#### **AXIS PTZ Autotracking**

Lorsqu'une caméra PTZ Axis est configurée avec AXIS PTZ Autotracking, vous pouvez l'utiliser en AXIS Camera Station pour détecter et suivre automatiquement des objets en mouvement comme des personnes ou des véhicules dans son champ de vision. Voir *Configurer AXIS PTZ [Autotracking](https://help.axis.com/axis-camera-station-integrator-guide#set-up-axis-ptz-autotracking)*.

#### **AXIS License Plate Verifier**

Lorsqu'un périphérique est configuré avec AXIS License Plate Verifier, il est considéré comme une source de données externe dans AXIS Camera Station. Vous pouvez connecter une vue à la source de données, rechercher les plaques d'immatriculation capturées par le périphérique et afficher l'image des plaques d'immatriculation. Voir *[Configurer](https://help.axis.com/axis-camera-station-integrator-guide#set-up-axis-license-plate-verifier) AXIS License Plate Verifier*.

#### **Exporter les résultats de recherche de données**

Exportez les résultats de recherche de données dans un fichier .txt. Seules les informations d'événement sont exportées. Les enregistrements et les images ne sont pas exportés. Voir *[Recherche](https://help.axis.com/axis-camera-station-5#data-search) de données*.

L'éditeur de calendrier <sup>a</sup> été amélioré. Voir *[Calendriers](https://help.axis.com/axis-camera-station-5#schedules)*.

#### **Appels des stations de porte**

En cas d'appel de station de porte entrante, vous pouvez choisir d'accepter, de refuser ou d'ignorer l'appel. Voir *[Configurer](https://help.axis.com/axis-camera-station-integrator-guide#set-up-axis-network-door-station) AXIS Network Door Station*.

#### **Améliorations de l'éditeur de calendrier**

L'éditeur de calendrier <sup>a</sup> été amélioré. Voir *[Calendriers](https://help.axis.com/axis-camera-station-5#schedules)*.

#### **Gérer les licences hors ligne**

Vous pouvez choisir de gérer les licences hors ligne même si le système est en ligne. Voir *[Configurer](https://help.axis.com/axis-camera-station-5#configure-licenses) des licences*.

#### **Partager des données anonymes sur l'utilisation du serveur**

Cette option <sup>a</sup> été déplacée de AXIS Camera Service Control au client AXIS Camera Station sous **Configuration <sup>&</sup>gt; Server <sup>&</sup>gt; Settings (Configuration <sup>&</sup>gt; Serveur <sup>&</sup>gt; Paramètres)**.

## AXIS Camera Station 5.38

### **Nouveau thème**

Le thème du système est ajouté sous **Configuration <sup>&</sup>gt; Client <sup>&</sup>gt; Settings (Configuration <sup>&</sup>gt; Client <sup>&</sup>gt; Paramètres)**.

### **AXIS Camera Station Secure Entry**

- Le canal sécurisé OSDP est pris en charge. Voir *[Communication](https://help.axis.com/axis-camera-station-5#encrypted-communication) cryptée*.
- Les actions de contrôle d'accès sont prises en charge pour effectuer diverses actions sur le système. Voir *Créer des actions de [contrôle](https://help.axis.com/axis-camera-station-5#create-access-control-actions) d'accès*.
- Un périphérique AXIS A8207-VE peut être utilisé comme lecteur IP connecté à une porte. Voir *[Lecteur](https://help.axis.com/axis-camera-station-5#ip-reader) IP*.
- Amélioration du tableau de bord des portes. Voir *Tableau de bord de la porte en vue [partagée](https://help.axis.com/axis-camera-station-5#door-dashboard-in-split-view)*.

## AXIS Camera Station 5.37

## AXIS Camera Station 5.37

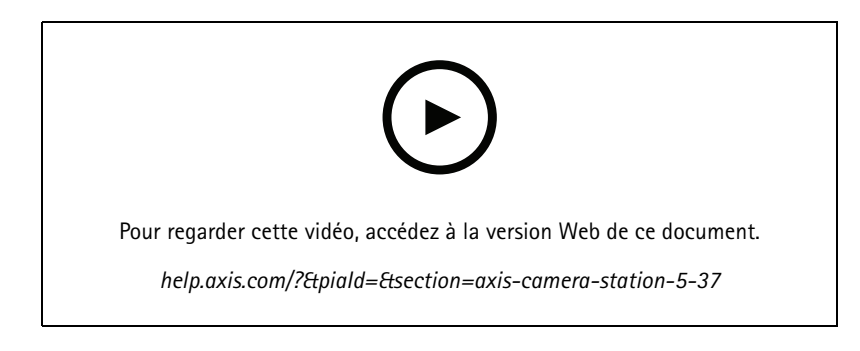

### **Vidéos préenregistrées**

Les vidéos de démonstration sont des vidéos préenregistrées pour faciliter l'exploration du système AXIS Camera Station. Voir *Ajouter des périphériques, flux vidéo ou vidéos [préenregistrées](https://help.axis.com/axis-camera-station-5#add-devices-video-streams-or-prerecorded-videos)*.

### **Intégration améliorée avec le système Axis body Worn**

Les notes et catégories ajoutées dans AXIS Body Worn Assistant <sup>s</sup>'affichent lorsque vous cliquez sur **Show all body worn metadata (Afficher toutes les métadonnées des périphériques portés sur le corps)** dans *Recordings [\(Enregistrements\)](https://help.axis.com/axis-camera-station-5#recordings)*.

#### **Capacité multi-sites améliorée**

Vous pouvez ajouter <sup>n</sup>'importe quelle vue, caméra ou périphérique d'autres serveurs à votre vue partagée, séquence ou vue de carte. Voir *Vue [partagée](https://help.axis.com/axis-camera-station-5#split-view)*, *[Séquence](https://help.axis.com/axis-camera-station-5#sequence)*, *[Carte](https://help.axis.com/axis-camera-station-5#map)*.

#### **Changer la langue du serveur**

Changez la langue du contrôle de service AXIS Camera Station et les données envoyées à partir d'AXIS Camera Station Secure Entry. Voir *[Paramètres](https://help.axis.com/axis-camera-station-5#server-settings) du serveur*.

### AXIS Camera Station 5.36

## AXIS Camera Station 5.36

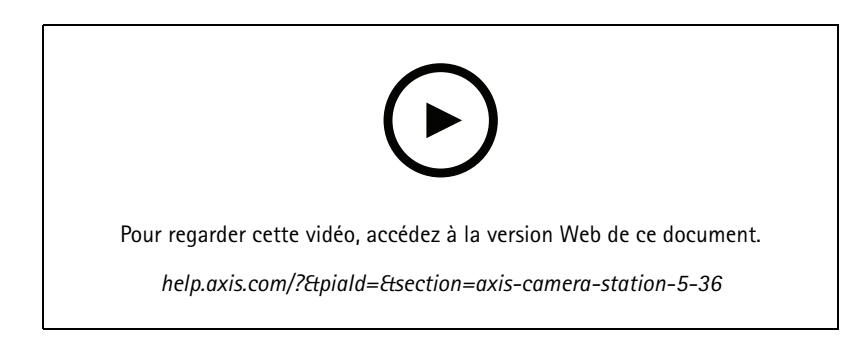

### **Configuration AXIS S3008 Recorder (Preview)**

La prise en charge de l'enregistreur AXIS S3008 Recorder dans AXIS Camera Station est disponible en tant que fonction Aperçu. Pour des informations générales sur la fonction Aperçu et la façon d'effectuer des commentaires, voir *[Aperçu](https://www.axis.com/products/preview-and-beta) et Bêta*.

- • La fonctionnalité peut ou non répondre aux exigences individuelles des clients. Elle est disponible à des fins d'évaluation et ne doit pas être utilisée dans un système critique où la stabilité et les enregistrements sont importants.
- Pour plus d'informations sur cette fonction, les instructions de configuration et les limites actuelles, voir *[Configurer](https://help.axis.com/axis-camera-station-integrator-guide#set-up-axis-s3008-recorder) AXIS S3008 Recorder*. Ces points doivent être pris en compte avant de tester la nouvelle fonction.

### **Envoyer une notification <sup>à</sup> l'application mobile BÊTA**

L'action Envoyer une notification à l'application mobile est disponible en tant que fonction Bêta. Pour des informations générales sur les fonctions Bêta et les moyens d'effectuer des commentaires, voir *[Aperçu](https://www.axis.com/products/preview-and-beta) et Bêta*.

Lorsque vous créez une règle d'action, vous pouvez choisir que cette action envoie un message personnalisé à l'application mobile AXIS Camera Station. Voir *Créer des actions Envoyer une notification à [l'application](https://help.axis.com/axis-camera-station-5#create-send-mobile-app-notification-actions) mobile*.

#### **Gestion d'accès**

L'étiquette Bêta est supprimée.

Vous pouvez ajouter l'image du titulaire de la carte en prenant une photo avec la webcam de l'ordinateur.

#### **Contrôle d'accès**

L'étiquette Bêta est supprimée.

Les informations sur les périphériques sont désormais incluses dans la représentation graphique sous **Configuration <sup>&</sup>gt; Access control <sup>&</sup>gt; Doors and zones (Configuration <sup>&</sup>gt; Contrôle d'accès <sup>&</sup>gt; Portes et zones)**.

#### **Vidéos préenregistrées**

Les caméras de démonstration sont renommées en vidéos préenregistrées et une licence <sup>n</sup>'est pas nécessaire pour les vidéos préenregistrées.

#### **Mémoriser la navigation de vue**

Lorsque vous ouvrez un nouvel onglet contenant des vues de caméras, AXIS Camera Station accède automatiquement à la vue de la caméra depuis laquelle vous naviguiez.

Par exemple, lorsque vous affichez la vidéo en direct d'une caméra, puis ouvrez un onglet Recherche intelligente, il accède automatiquement à la vue de la caméra dans l'onglet Recherche intelligente.

## AXIS Camera Station 5.35

## AXIS Camera Station 5.35

### **Configurer AXIS A1601 Network Door Controller**

Vous pouvez à présent configurer AXIS A1601 Network Door Controller dans AXIS Camera Station. Voir *[Configurer](https://help.axis.com/axis-camera-station-integrator-guide#set-up-axis-a1601-network-door-controller) AXIS A1601 Network Door Controller*.

Pour consulter les vidéos sur la configuration, accédez à *cette liste de [lecture](https://www.youtube.com/playlist?list=PLqCu13en-F2viWWRwyYdgmZUi8tTCA0TB)*.

- *[Configurer](https://help.axis.com/axis-camera-station-5#configure-access-control) le contrôle d'accès*
	- Configurer les profils d'identification
	- Configurer les formats de carte et la longueur du code PIN
	- Ajoutez une porte et configurez la porte avec un moniteur de porte, une entrée d'urgence, un lecteur ou un périphérique REX.
	- Ajouter une zone
- • *[Gestion](https://help.axis.com/axis-camera-station-5#access-management) d'accès*
	- Ajouter les titulaires de carte, les accréditations, les groupes et les règles d'accès
	- Importer et exporter les données sur les titulaires de carte
	- Exporter les rapports
- Tableau de bord de la porte en vue partagée
- Recherche de données

#### **Ajouter des flux vidéo**

Vous pouvez ajouter plusieurs flux vidéo dans AXIS Camera Station pour la vidéo en direct et l'enregistrement en continu. See *[Trouver](https://help.axis.com/axis-camera-station-5#find-your-video-streams) vos flux vidéo*.

### **Trouver plusieurs périphériques**

Lorsque vous recherchez manuellement des périphériques, vous pouvez saisir les adresses de plusieurs périphériques. Voir *Rechercher vos [périphériques](https://help.axis.com/axis-camera-station-5#find-your-devices)*.

#### **Ajouter des caméras de démonstration**

Vous pouvez ajouter des fichiers .mkv en tant que caméras de démonstration dans AXIS Camera Station et configurer un fichier .dewarp pour désentrelacer le flux vidéo de la caméra de démonstration. See *Rechercher des vidéos [préenregistrées](https://help.axis.com/axis-camera-station-5#find-prerecorded-videos)*.

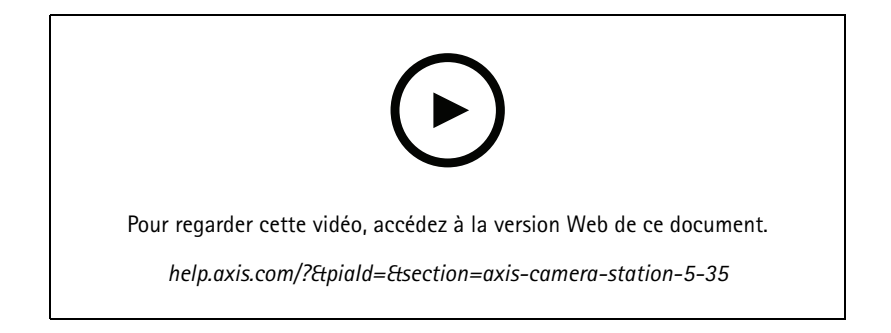

## AXIS Camera Station 5.34

## AXIS Camera Station 5.34

#### **Nouvelle commande audio**

Dans la nouvelle conception de la commande audio de la vidéo en direct, vous pouvez couper le son des autres vues et écouter uniquement une vue spécifique. Voir la section audio dans *Live view (Vidéo en [direct\)](https://help.axis.com/axis-camera-station-5#live-view)*.

#### **Nouveau système de navigation**

Vous pouvez choisir d'avoir des vues, des caméras ou les deux dans le système de navigation. Voir *[Paramètres](https://help.axis.com/axis-camera-station-5#client-settings) client*.

**Basculer la connexion du périphérique entre IP et nom d'hôte**

Vous pouvez modifier la façon dont AXIS Camera Station communique avec les périphériques. Voir *Connection [\(Connexion\)](https://help.axis.com/axis-camera-station-5#connection)*.

**Mettre à niveau le firmware du périphérique avec les valeurs par défaut**

Lorsque vous mettez à niveau le firmware d'un périphérique, vous pouvez choisir de conserver les paramètres existants ou de réinitialiser tous les paramètres aux valeurs par défaut. Voir *Mettre à niveau le [firmware](https://help.axis.com/axis-camera-station-5#upgrade-firmware)*.

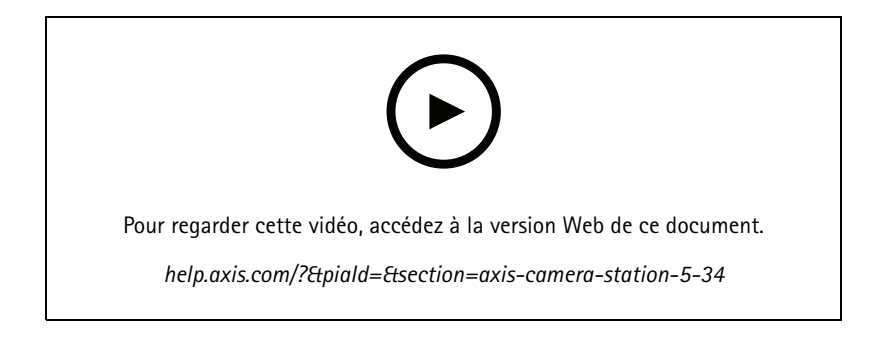

## AXIS Camera Station 5.33

## AXIS Camera Station 5.33

#### **Configurer un système de caméras-piétons Axis**

Vous pouvez à présent configurer un système de caméra-piétons Axis dans AXIS Camera Station. Voir *Configurer un système de [caméra-piétons](https://help.axis.com/axis-camera-station-integrator-guide#set-up-an-axis-body-worn-system) Axis*.

Pour savoir comment créer un fichier de connexion, consultez *Body worn settings [\(Paramètres](https://help.axis.com/axis-camera-station-5#body-worn-settings) du port sur le corps)*.

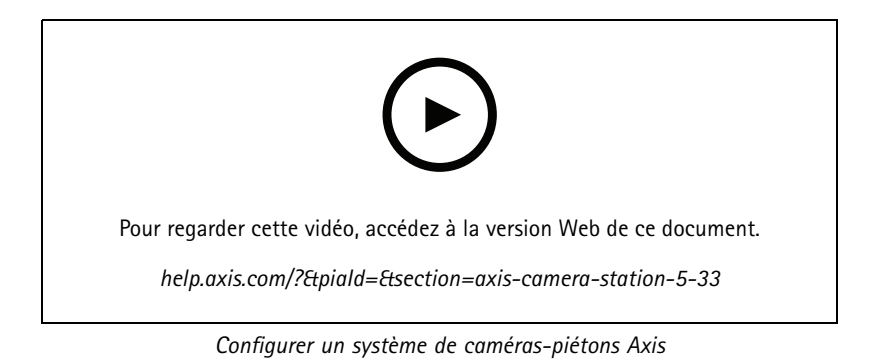

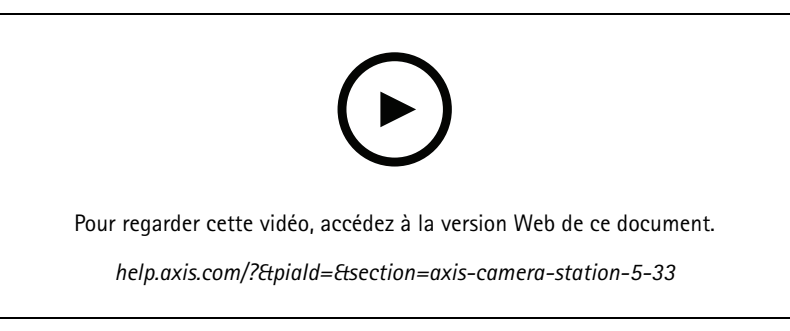

*Lire et exporter des enregistrements d'une caméra-piéton Axis*

#### **Format d'exportation**

Vous pouvez exporter vos enregistrements ou vos rapports d'incident aux formats .mp<sup>4</sup> et .mkv. Voir Export recordings Exporter des [enregistrements](https://help.axis.com/axis-camera-station-5#export-recordings), Incident report (Rapport [d'incident\)](https://help.axis.com/axis-camera-station-5#incident-report) et Scheduled export [\(Exportation](https://help.axis.com/axis-camera-station-5#scheduled-export) planifiée).

### **Autorisations utilisateurs**

La page Autorisations utilisateurs est améliorée pour une facilité utilisation accrue. See *[Configurer](https://help.axis.com/axis-camera-station-5#configure-user-permissions) les autorisations utilisateurs*.

#### **Paramètres des cartes de Site Designer**

Les paramètres des cartes de Site Designer peuvent être importés lors de l'ajout de périphériques à l'aide de la configuration de Site Designer. See *Importer des projets du [Concepteur](https://help.axis.com/axis-camera-station-5#import-site-designer-projects) de site*.

## AXIS Camera Station 5.33

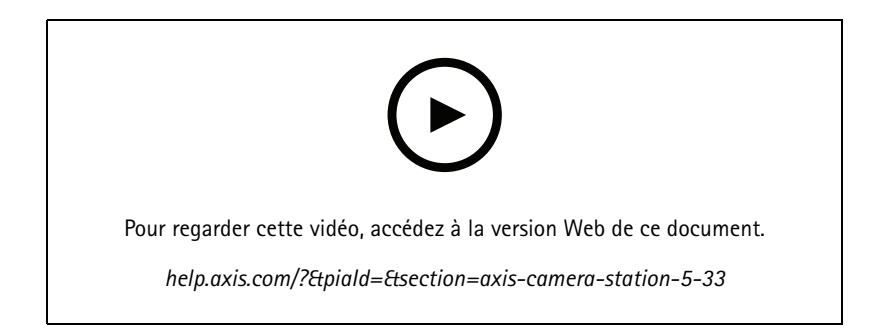

## AXIS Camera Station 5.32

## AXIS Camera Station 5.32

### **Push-to-talk**

Le bouton **Push-to-talk (Push-to-talk)** est disponible dans la vidéo en direct sur les caméras dotées d'un haut-parleur intégré ou d'un haut-parleur externe associé. Voir *[Streaming](https://help.axis.com/axis-camera-station-5#streaming-profiles) profiles (Profils de diffusion en continu)* et *Live view (Vidéo en [direct\)](https://help.axis.com/axis-camera-station-5#live-view)*.

Par défaut, **Push-to-talk (Push-to-talk)** est utilisé dans les modes simplex et half-duplex, mais vous pouvez le configurer pour l'utiliser dans tous les modes duplex. Vous pouvez également configurer le délai de relâchement pour que l'audio continue d'être transmis depuis le microphone après avoir relâché le bouton. Voir *[Streaming](https://help.axis.com/axis-camera-station-5#streaming) (Diffusion en continu)*.

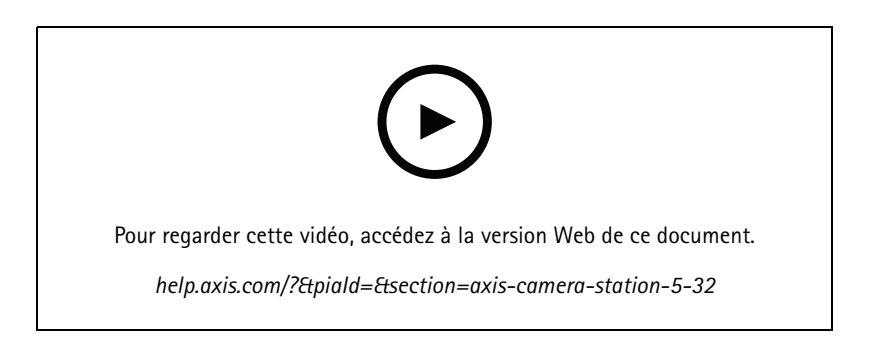

## AXIS Camera Station 5.31

## AXIS Camera Station 5.31

#### **Débit binaire moyen**

Pour les enregistrements continus, vous pouvez calculer le débit binaire moyen en fonction de la durée de conservation requise et du stockage spécifié. See *[Configurer](https://help.axis.com/axis-camera-station-5#configure-average-bitrate) le débit binaire moyen*.

#### **Zipstream**

Vous pouvez configurer Zipstream dans vos profils vidéo. See *Profils de [diffusion](https://help.axis.com/axis-camera-station-5#streaming-profiles) en continu*.

**Réessayer les tâches des enregistrements des rapports d'incidents et des exportations**

Dans l'onglet Tâches, vous pouvez réessayer d'exécuter les tâches échouées des enregistrements des rapports d'incidents et des exportations. Voir *Tasks [\(Tâches\)](https://help.axis.com/axis-camera-station-5#tasks)*.

#### **Rechercher des périphériques par plages IP**

Lorsque vous ajoutez des périphériques, vous pouvez spécifier des plages d'adresses IP et des plages de ports pour rechercher plusieurs périphériques. Voir *Ajouter des [périphériques](https://help.axis.com/axis-camera-station-5#add-devices)*.

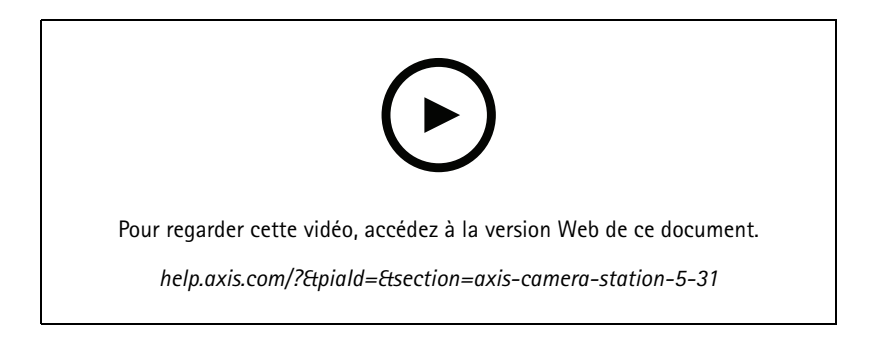

## <span id="page-31-0"></span>Vous avez besoin d'aide ?

## Vous avez besoin d'aide ?

### **Liens utiles**

- *Paramètres d'installation - [Programme](https://www.axis.com/dam/public/76/4b/d4/installation-parameters-microsoft-installer-en-GB+en-US-416222.pdf) d'installation Microsoft d'AXIS Camera Station*
- *[Interrupteurs](https://www.axis.com/dam/public/93/d6/fa/installation-switches-executable-en-GB+en-US-416223.pdf) d'installation - Exécutable AXIS Camera Station*
- *Notes de version AXIS [Camera](https://www.axis.com/ftp/pub_soft/cam_srv/cam_station/latest/relnote.txt?_gl=1*arcs8s*_ga*MzM4NDM5MDAuMTY0MjA4MjkwNw..*_ga_T9SZM6VD8F*MTY0MjE1MDczNS43LjEuMTY0MjE1MDgwMy4w) Station*
- *Centre d'aide AXIS [Camera](https://www.axis.com/products/axis-camera-station/help-center) Station*
- *Manuel [d'utilisation](https://www.axis.com/products/online-manual/34074) AXIS Camera Station*
- *Vidéos du tutoriel AXIS [Camera](https://help.axis.com/axis-camera-station-tutorial-videos) Station*

## **Contacter l'assistance**

Si vous avez besoin d'aide supplémentaire, accédez à *[axis.com/support](https://www.axis.com/support)*.

Manuel d'utilisation What's new in AXIS Camera Station © Axis Communications AB, 20 2 1 -

Ver . M17.2 Date : Décembre 2023 2023 Référence T1 0175795